## **Table of Contents**

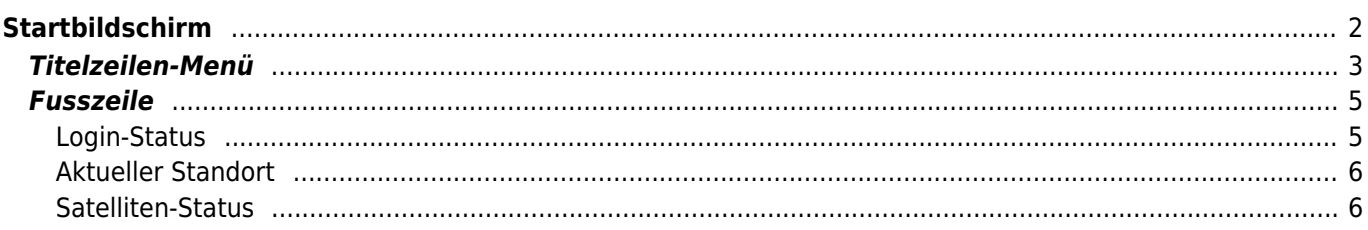

# <span id="page-1-0"></span>**Startbildschirm**

Diese Seite beschreibt die Informationen, die auf dem Startbildschirm angezegit werden und die Funktionen der unten angezeigten Navigationsleiste, die in der App durchgehend zu sehen ist.

Der Startbildschirm zeigt dein Profilbild (erhalten von der Geocaching-Webseite) sowie deine Fund-Anzahl und den Status der Anmeldung.

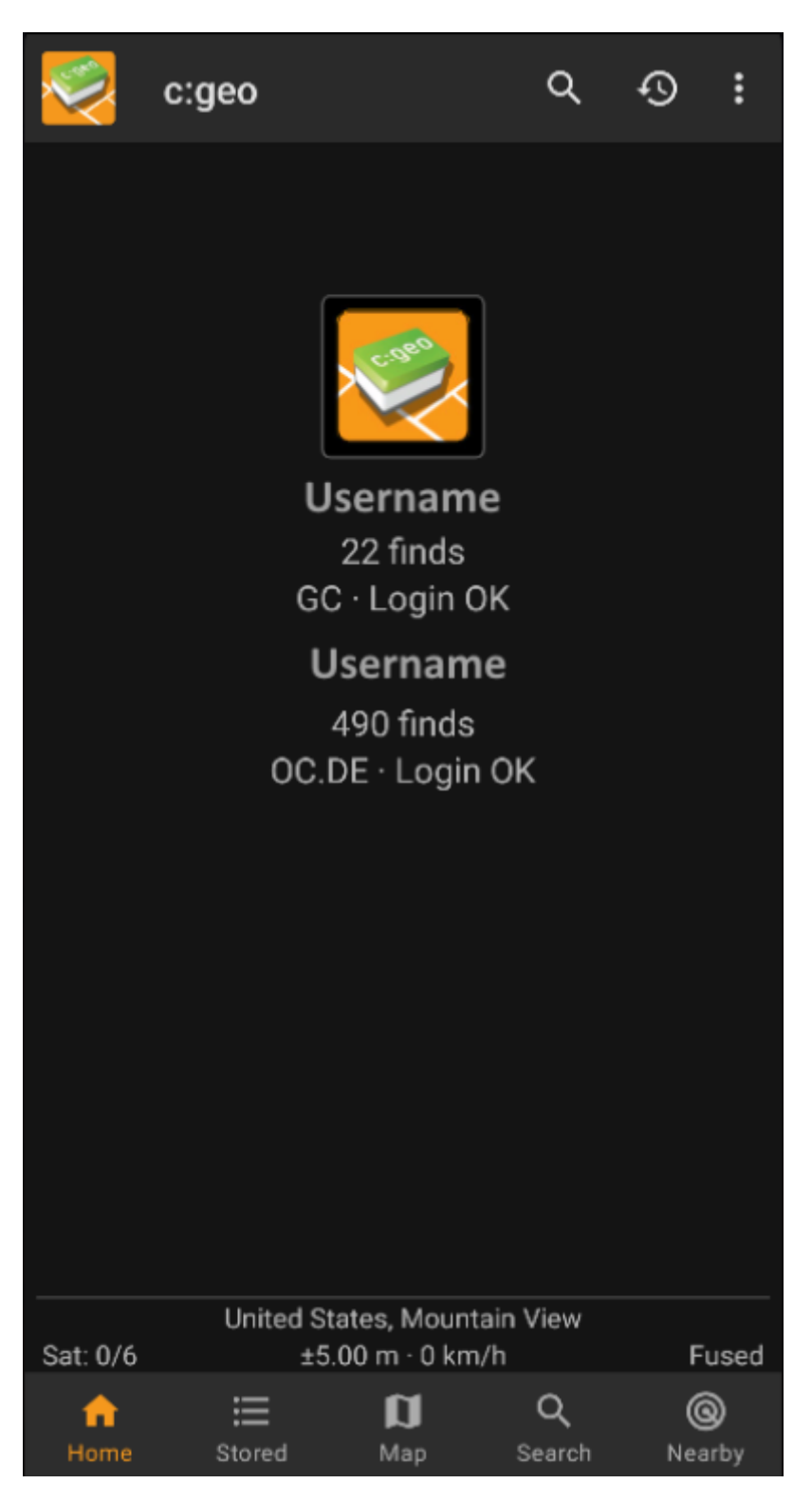

Am unteren Rand des Bildschirms findest du die Hauptfunktionen, die in der folgenden Tabelle erklärt werden.

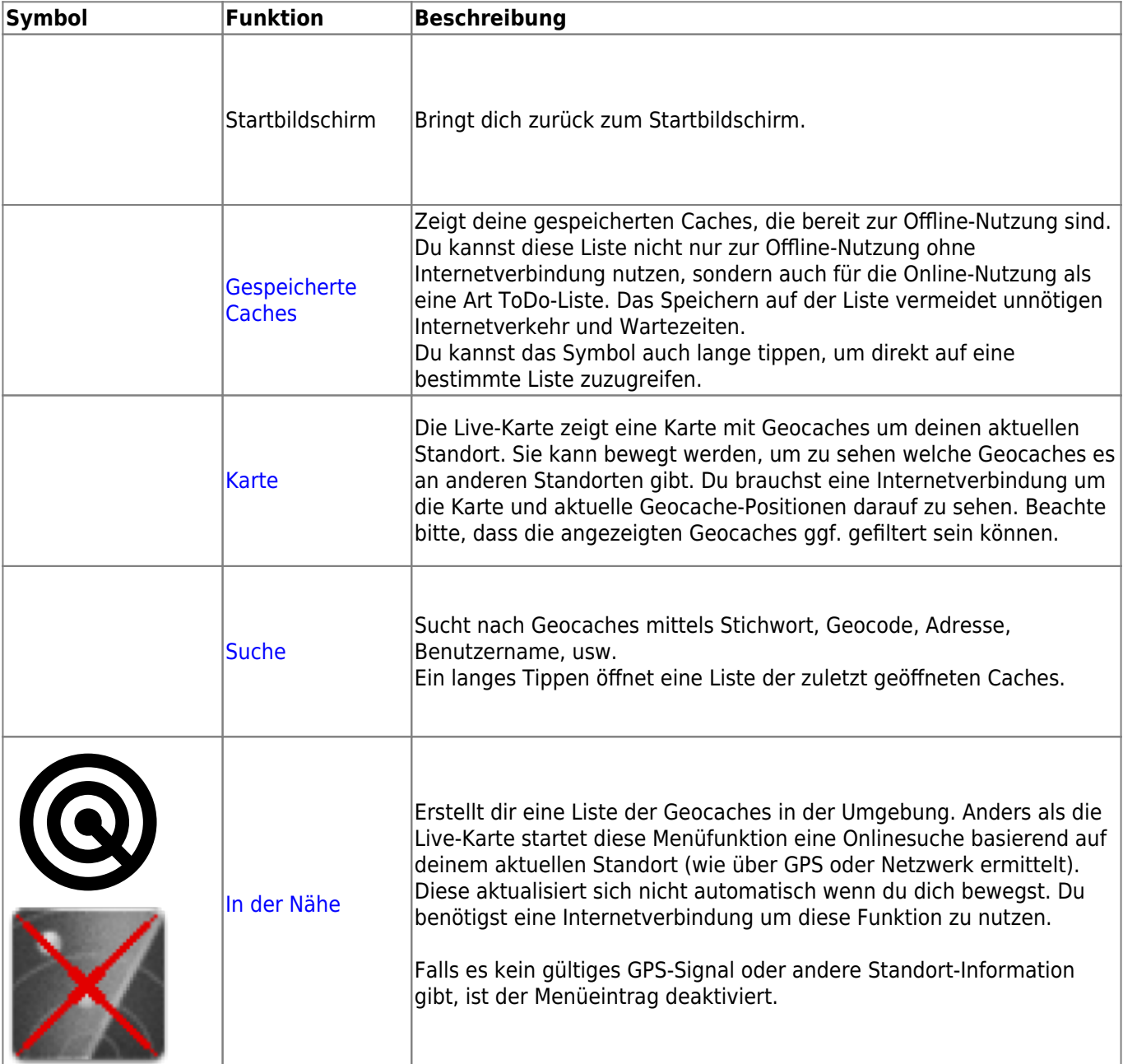

### <span id="page-2-0"></span>**Titelzeilen-Menü**

Der obere Bereich des Hauptbildschirms enthält zusätzliche Funktionen, die entweder als Symbol in der Titelzeile oder hinter dem sogenannten Überlauf-Symbol (Drei-Punkt-Symbol) angezeigt werden. Alle verfügbaren Funktionen werden im Folgenden beschrieben.

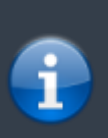

Die Symbole in der Titelzeile und der Inhalt hinter dem Überlauf-Symbol werden dynamisch basierend auf deiner Geräteauflösung und Bildschirmausrichtung verteilt. Daher ist es möglich, dass auf deinem Gerät mehr oder weniger Einträge entweder als Symbol angezeigt oder hinter dem Menü-Symbol versteckt sind.

Wenn ein Menüeintrag als Symbol angezeigt wird, kannst du lange auf das Symbol tippen um seine Funktion angezeigt zu bekommen.

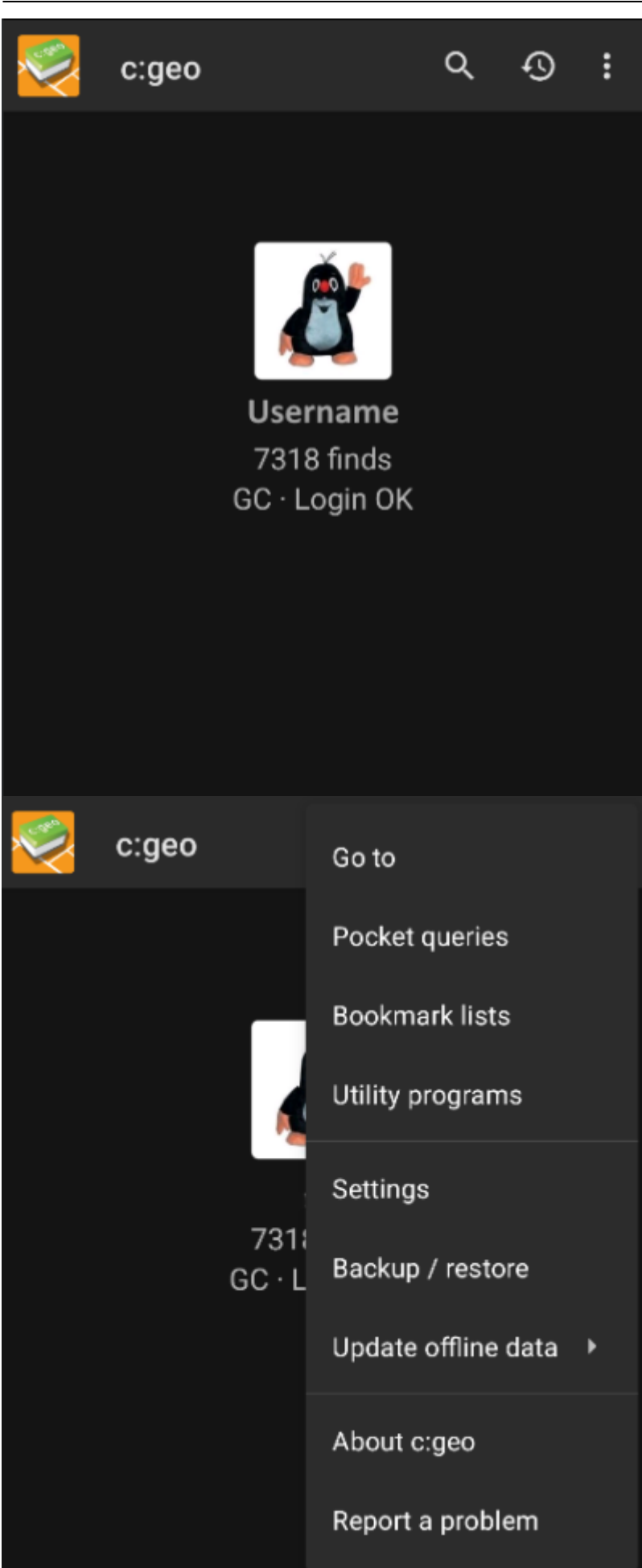

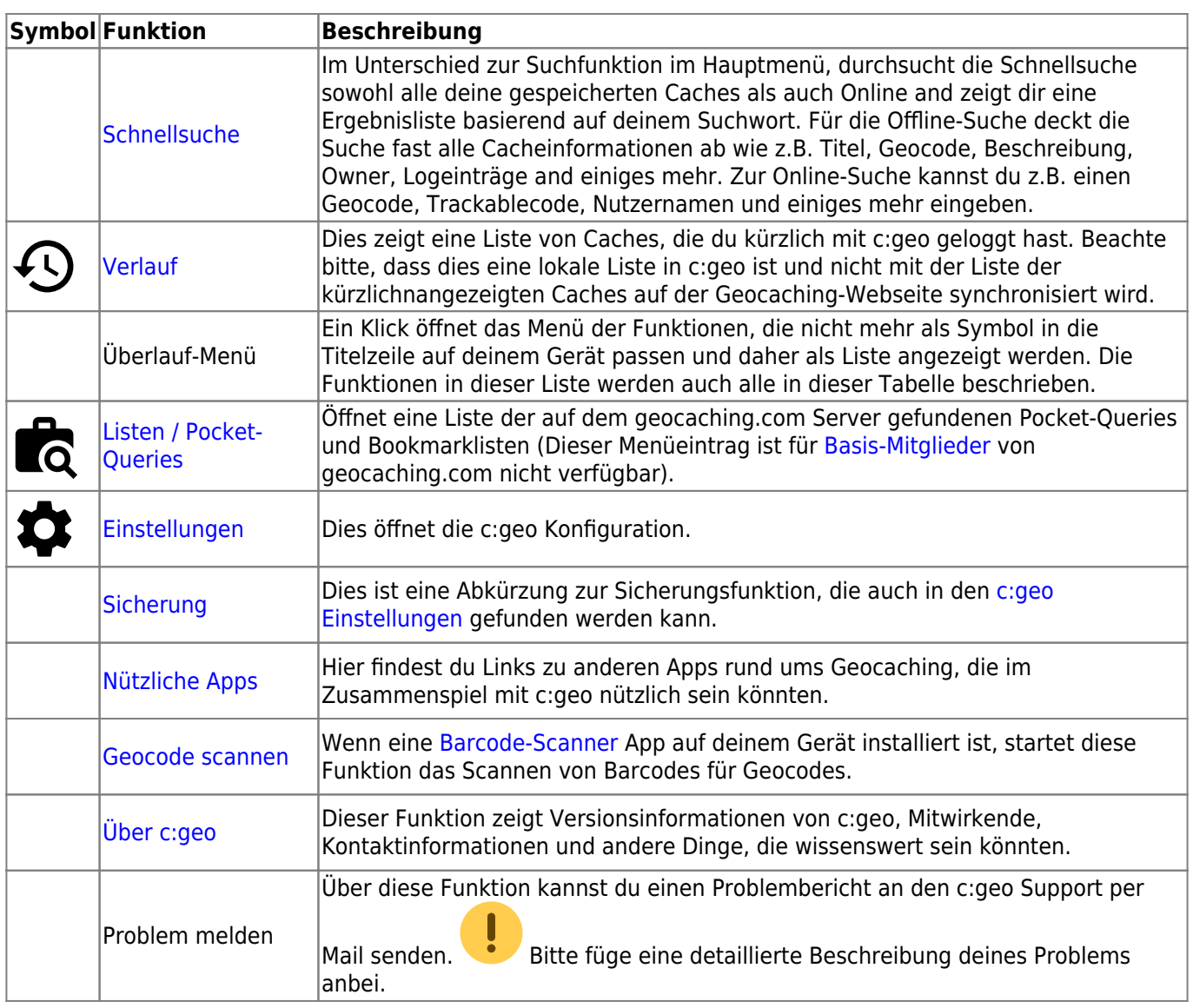

### <span id="page-4-0"></span>**Fusszeile**

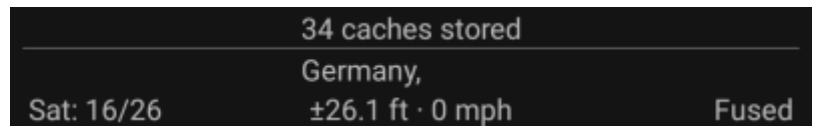

In diesem Bereich des Hauptbildschirms findest du Informationen über deinen Login-Status sowie über deinen derzeitigen Standort und Satelliten-Status.

### <span id="page-4-1"></span>**Login-Status**

Am Anfang dieses Bereich findest du eine dedizierte Zeile mit dem Login-Status für jeden [Geocaching -Dienst,](https://cgeo.droescher.eu/de/mainmenu/settings#services) den du in den [c:geo Einstellungen](https://cgeo.droescher.eu/de/mainmenu/settings) konfiguriert und aktiviert hast.

In diesem Beispiel ist dein Benutzername My username and du bist erfolgreich bei geocaching.com (GC) und opencaching.de (OC.DE) angemeldet. Die Zahl hinter dem Benutzernamen ist die Anzahl deiner Funde auf der jeweiligen Geocaching-Plattform, welche optional auch die Offlinefunde (als Online-Funde + Offline Funde) anzeigt, wenn die zugehörige Funktione in deinen [Log-Optionen](https://cgeo.droescher.eu/de/mainmenu/settings#other_logging_options) aktiviert ist.

#### <span id="page-5-0"></span>**Aktueller Standort**

Unterhalb des Login-Status siehst du deinen aktuellen Standort entweder in Form von Koordination oder (falls [Zeige Adresse](https://cgeo.droescher.eu/de/mainmenu/settings#appearance) aktiviert ist) die Stadt/Region, wo du dich aufhältst. In diesem Beispiel ist der Nutzer derzeit in USA, New York.

#### <span id="page-5-1"></span>**Satelliten-Status**

.

Die letzte Zeile in diesem Bereich zeigt dir den aktuellen Status des Satellitenempsangs wie folgt (Beispiel vom Bild oben):

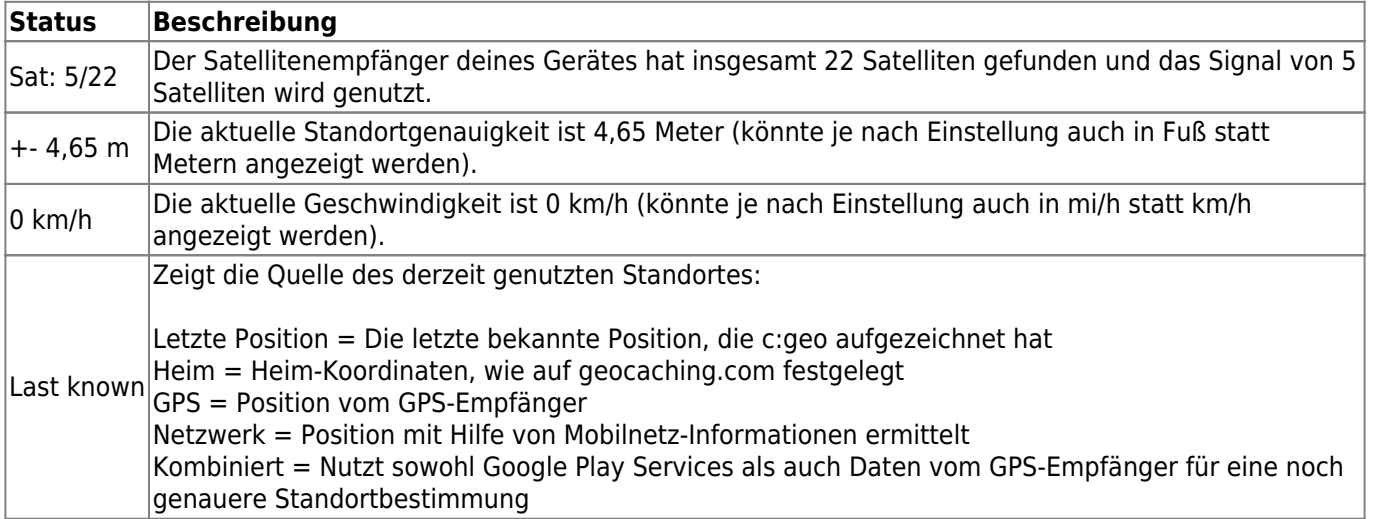